#### **Přepojení s dotazem:**

1. Stiskněte tlačítko  $\mathbb{H}$  nebo Xfer soft tlačítko během aktivního hovoru, hovor bude přidržen.

- 2.vytočte druhé telefonní číslo.
- 3. Když je hovor přijat, stiskněte tlačítko v nebo Xfer soft
- tlačítko pro dokončení operace.

#### **Přepojení na slepo:**

- 1. Stiskněte tlačítko <sup>(+</sup> nebo Xfer soft tlačítko během aktivního hovoru, hovor bude přidržen.
- 2.Potom zadejte 2. telefonní číslo a stiskněte tlačítko nebo Xfer soft tlačítko.

#### Přesměrovaní hovoru

- 1.Stiskněte Menu > Features > Call Forward.
- 2.Vyberte linku, typ přesměrování, zadejte číslo cíle a stav a stiskněte tlačítko OK.

#### Ztlumení hovoru

- 1. Stiskněte <sup>19</sup> pro ztlumení mikrofonu během hovoru.
- 2. Stiskněte znovu v pro zrušení ztlumení konverzace.

#### Seznam hovorů

- 1. Stiskněte tlačítko + nebo Menu > CallLog > Local Call Logs 2. Procházejte seznam pomocí
- 3.Pro vytočení položky stiskněte soft tlačítko Volat nebo zvedněte sluchátko nebo stiskněte n nebo .

#### Přepojení hovoru **Telefonní seznam**

#### **Přístup k telefonnímu seznamu:**

1. Stiskněte tlačítko  $\Psi$  nebo soft tlačítko Contact nebo Menu > PhoneBook > Local Contacts.

- 2.Vyberte All Contacts nebo nějakou skupinu.
- 3.Pro vytočení položky stiskněte soft tlačítko Volat nebo zvedněte sluchátko nebo stiskněte n nebo .

#### **Přidat nový záznam:**

- 1. Stiskněte soft tlačítko Contact, vyberte All Contacts nebo nějakou skupinu > stiskněte Add.
- 2. Zadeite iméno a číslo a stiskněte soft tlačítko OK.

#### Programovací tlačítka

- 1.Můžete nakonfigurovat zkratky pro programovatelné tlačítka.
- 2. Stiskněte Menu > Basic > Keyboard, vyberte konfigurovatelnou položku a pak vyberte požadovaný typ a hodnotu, stiskněte tlačítko OK.

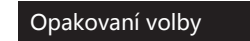

1. Stiskněte tlačítko  $\sigma$  znovu vytočíte poslední číslo.

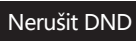

1.Stiskněte soft tlačítko DND a aktivujte režim nerušit na zařízení. 2.Nebo Menu > Features > DND a vyberte Režim a Typ a stiskněte tlačítko OK.

#### Hlasová schránka

1. Pro přístup ke své hlasové schránce stiskněte  $\blacksquare$  nebo Menu > Message > Voice Message zobrazí se počet zpráv, pokud je poskytuje váš server nebo ústředna. 2.Vyberte linku a stiskněte Play.

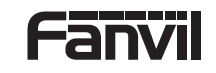

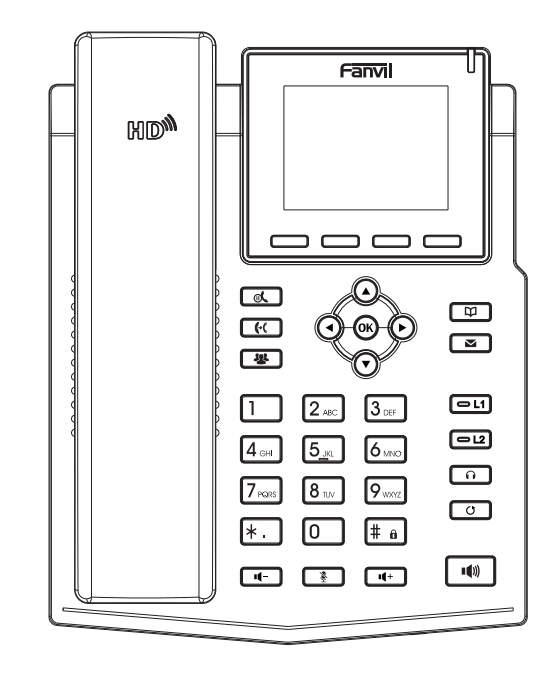

# X3SG

## Krátký instalační návod

Fanvil Technology Co., Ltd www.fanvil.com

#### Obsah balení

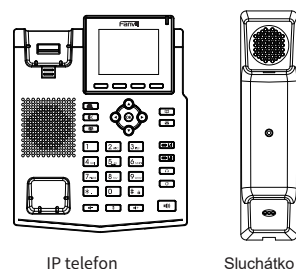

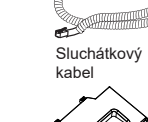

 $\bullet$ 

**CELLURATION OF THE REAL** 

Stojan

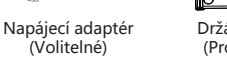

(Volitelné)

Ethernet kabel Krátký instalační návod

Držák na zeď<br>(Prodává se samostatně)

- 11 11 12

#### Ikony na obrazovce

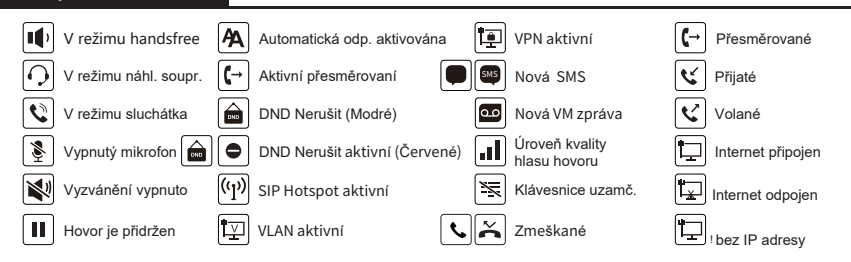

#### Keys features

 $\Box$  $\Box$  $\Box$ Soft tlačítka

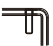

Indikátor čekajících zpráv MWI

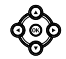

Levé a pravé navigační tlačítko Tlačítko Nahoru. Zkratka seznamu hovorů Tlačítko Dolů, Zkratka pro Stav Tlačítko OK. Zkratka do Menu

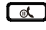

TI. Přidržení, Přidržení/pokračovaní hovoru

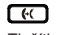

Tlačítko přepojení

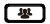

Tlačítko konference

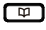

Tlačítko telefonního seznamu

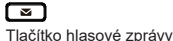

Linková tlačítka ெ Tl. nahl. soupravy, zap./vyp. náhl. soupravy

 $\sqrt{2}$ 

同 回

Tl. opakovaní volby, přístup k opak. posledního hovoru

ொ

V klidovém režimu: zap./vyp. tichého módu V režimu komunikace: vyp./zap. mikrofonu

#### டு இ

V klidovém režimu nebo během hovoru: úprava hlasitosti vyzvánění

V režimu komunikace: úprava hlasitosti sluchátka. náhlavní soupravy nebo reproduktoru

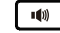

Tlačítko handsfree, zap./vyp. hlasitého reproduktoru

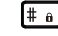

Dlouhým stisknutím zamknete klávesnici. Zadejte PIN pro odemknutí klávesnice (výchozí 123)

#### Instalace zařízení konfigurace

Při instalaci zařízení postupujte podle pokynů na obrázku níže

· Instalace stolního stojanu

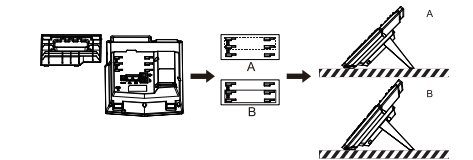

Montáž na stěnu (stojan na stěnu je nutné zakoupit<br>samostatně)

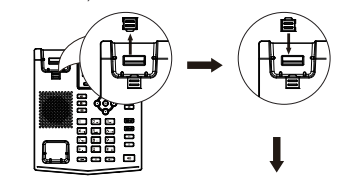

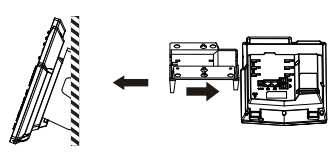

**Připojení k zařízení**

Připojte napájecí adaptér, síť, počítač, sluchátko a náhlavní soupravu k odpovídajícím portům, jak je popsáno na obrázku níže.

① Napájecí port: připojte napájecí adaptér.

② Síťový port: připojte lokální síť nebo Internet.

③ PC port: připojte síťový port k počítači.

④ Port headset: připojte náhlavní soupravu.

⑤ Port handset: připojte sluchátko IP telefonu.

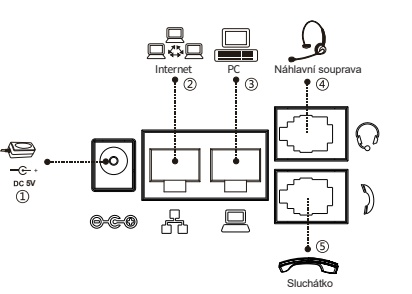

#### **Konfigurace přes LCD menu telefonu**

1.Stiskněte Menu > Advanced (výchozí heslo 123)

2.Vyberte Network: pro konfiguraci síťového nastavení (DHCP/ Static/PPPoE).

3.Vyberte Account: pro konfiguraci účtu, vyplňte adresu SIP server, port, user name, password atd.

#### 4. Uložte konfiguraci. **Konfigurace přes web**

1. Získejte IP adresu z telefonu: Stiskněte v tlačítko, nebo Menu > Status > ETH.

2. Login: Zadejte IP adresu do webového prohlížeče. Počítač a telefon by měly být ve stejném segmentu IP adresy (Výchozí uživatelské jméno a heslo jsou "admin".)

3. Konfigurace: Vyberte síť/účet atd. a vyplňte příslušný obsah.

4. Uložte konfiguraci.

## Nastavení jazyka

- 1.Stiskni tlačítka Menu > Basic > Language.
- 2. Vyberte požadovaný jazyk a stiskněte soft tlačítko OK.

#### Sestavení hovoru

- 1.**Předvytočení:** zadejte telefonní číslo a zvedněte sluchátko.
- 2.**Přímé vytočení:** zvedněte sluchátko a zadejte telefonní číslo.

3. Reproduktor: zadejte telefonní číslo a stiskněte  $\P$  nebo naopak.

4. Nahl. souprava: zadejte telefonní číslo a stiskněte nebo naopak.

## Přijmutí hovoru

1.**Použití sluchátka:** vyzvedněte sluchátko.

2. Použití náhlavní soupravy: stiskněte n.

3. Použití hlasitého reproduktoru: stiskněte  $\mathbf{I}$ .

#### Přidržení hovoru

1. Stiskněte tlačítko  $\mathfrak{A}$  nebo soft tlačítko Hold, volající je přidržen. 2. Pro obnovení hovoru, stiskněte  $\mathbb A$  nebo soft tlačítko Resume. **Poznámka:** při více aktivním hovorem vyberte požadovaný hovor pomocí navigačních tlačítek  $\stackrel{\Rightarrow}{\rightarrow}$  a použijte odpovídající soft tlačítko k přidržení nebo pokračování.

#### 3-cestná konference

1. Jakmile jste v hovoru s 1. volajícím, stiskněte tlačítko 卷 nebo soft tlačítko Conf, 1. volající bude přidržen.

2.Pak zavolejte na 2. číslo.

3. Po navázání 2. hovoru stiskněte **卷** nebo soft tlačítko k uspořádání konference.